## Adobe Photoshop 2021 20.1 Serial Number PC/Windows

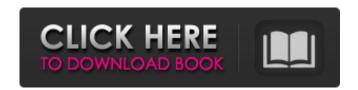

Adobe Photoshop 2021 Free Download For Lifetime For Windows 10 Crack Product Key Free For PC [2022-Latest]

This article will help you navigate to the novice user level of Photoshop and help you solve some common beginner problems. Starting Photoshop The first thing you should do after downloading the latest version of Photoshop (version CS3 for Mac or Windows, version CS4 for Mac only) is to create a new Photoshop file. Select File | New from the menu bar. The Select Image dialog box will open and you can navigate to your recently saved document. Select the image you want to use and click Open. You will be prompted to agree to the licensing

agreement. You do not need to accept this agreement, but be careful of this issue as it can prohibit future use of the software if you ever downgrade your version. In addition, you will be asked whether or not you want to preserve your image in a TIFF file in case you need to revert to an earlier version. You should choose to save your image if you know you are going to have to revert to a previous version of Photoshop. However, keep in mind that most novice photographers have no need to revert to the earlier versions of Photoshop, but even if you do, a simple image repair with Photoshop's Undo command will quickly restore your original image.

In case you do want to save your image for the future, choose Yes. The image will save as a TIFF file of the selected size. Click OK. So far, you have only created a blank document and a simple image. It is possible to learn all the basics of Photoshop without creating a single image, but it will take longer and you will have to jump through some hoops to do this. Navigating the Interface Photoshop has a large interface. The most important feature is the canvas: the window in which you are working on your image. The canvas can be split into layers, and you can add new layers by clicking on the New Layer icon (a plus sign in Photoshop CS4,

but a zig-zag in Photoshop CS3). There are a number of other important buttons and menus in the menu bar. Note: The illustrated screenshots are based on Photoshop CS3 (Mac version only). Photoshop CS4 for Mac only has a slight modification to the menu bar, but the rest of the interface is identical. Layers The interface is composed of layers. It's possible to add layers that contain text or shapes (compressed and/or rasterized), photographs (overlay),

Adobe Photoshop 2021 Free Download For Lifetime For Windows 10 Crack+ Activation Key

Photoshop Elements has many features that are ideal for creating

unique images and designing various kinds of content. In this Photoshop Elements tutorial, we will explore these features and show you how to use them. Adobe Photoshop Elements is a shareware application. It can be downloaded for free for 30 days (typically, it will renew itself automatically after 30 days). If you are interested in another of my Photoshop tutorials, check out my Photoshop for beginners tutorial. Adobe Photoshop Elements Tutorial: Exploring the Features Applying Enhancements To apply an adjustment to an image, go to Enhance > Adjust Color > Curves or, if you need to adjust the colors

globally, use Enhance > Adjust Color > Colorize. To use the Hue/Saturation tool, press Ctrl/Cmd+U. You can also apply adjustments using an eyedropper. Download it here and press Ctrl/Cmd+I for more information. To apply an effect, go to Effects > Adjustments > Reinforce. The Hue/Saturation tool makes it easy to apply the same color to a photo or convert an image to black and white (or any other color) by dragging on the color bar. Adjusting Colors and Brightness Use the Hue/Saturation tool to adjust the hue or saturation (the intensity of colors) of the entire image, a part of the image, or a specific color. Use the Smart Pick

Tool and the eyedropper to adjust a particular color or apply a specific color fill to an object. You can change the color filling by selecting Effect > Adjustments > Reinforce. You can also use the Burn tool to lighten an image or the Dodge tool to darken an image. Adding Text To add text to an image, go to the Type tool. You can change the font, size, style and color of the text using the options on the right side of the screen. To change the text height, rotate the text and change the text orientation, go to the Type tool > Type. You can also add a layer to a document as a text layer. To add a new layer, press Ctrl/Cmd+L. You can also open the

Layers dialog box by pressing Ctrl/Cmd+Shift+F. You can add text to a layer, move a text layer in relation to another layer, edit text and text layers, combine 05a79cecff

CT angiography and MRI in the preoperative evaluation of the portal vein. The purpose of our prospective study was to assess the accuracy of pre-operative CT angiography (CTA) in the pre-operative planning of the portal vein. CTA was carried out on 26 patients with small hepatocellular carcinoma. All of these patients had a pre-operative MRI scan before scheduled liver resection. CTA and MR images were analyzed in consensus by two radiologists using a four-point scoring system. The sensitivity and specificity of CTA were 100 and 100% in detecting the

portal vein, while the sensitivity and specificity of MR imaging were 76 and 69%, respectively. However, CTA was judged to be less effective than MRI in evaluating the periportal veins. CTA had a tendency to overestimate the volume of the portal vein (4.4% of the total volume). This did not affect the assessment of the arterial vascularity. When compared with other studies using spiral CT and MR imaging with one-dimensional portography, our study showed that CTA is a noninvasive imaging modality of reasonable accuracy in assessment of the arterial and portal vascularity. Evidence that MHC II loci in X chromosome inactivation escape

XCI and are subject to differential gene expression. Mammalian sex chromosomes are usually thought to escape X chromosome inactivation (XCI) and to remain transcriptionally active throughout the life of an organism. Little is known about the fate of the X chromosome bearing the major histocompatibility complex (MHC) genes during this process. Here, we study expression of the MHC class II genes of the B\*4408 allele family in mice. In contrast to classical XCI, these MHC class II genes escape XCI. As a consequence, the spliced MHC II transcripts in females are subject to XCI and are expressed to different extents in

distinct tissues. However, in certain tissues the unprocessed mRNA is also expressed, indicating that the X chromosome bearing the MHC II alleles escapes XCI to a greater extent than the one bearing alleles for the classical class II loci. Thus, our data suggest a more complex mechanism of XCI than previously thought and suggest that the X chromosomes bearing MHC class II loci may escape XCI to an extent that is increased relative to other genes in the X chromosome.Madam Noor, the only child of an Afghan-born mother and an American father, who brought

What's New In Adobe Photoshop 2021 Free Download For Lifetime For Windows 10?

There are various tools that allow you to easily customize your canvas. One of the most powerful tools in Photoshop is the Pathfinder. The Pathfinder allows you to combine and cut various layers. Once a layer is selected, you can use the selection tool to cut out the selected layer. The eraser or scrubby tool allows you to clean areas of an image where you previously painted or added a layer. You can press CTRL + X on a layer to make a copy of the layer and then press CTRL + J or delete a layer to completely remove it. Photoshop allows you to change the size, texture, and color of a layer or any object. Here is a short list of useful

Photoshop features: Background Blending: The type of blending you apply to the background of your image determines how the background takes on the characteristics of other objects and images you may be working with. You may use a blend if you are creating a composite, wispy background. You may use a soft light blend if you want your background to appear soft and hazy. You may use a hard light blend if you want to add a gentle, glowing effect to your image. Blend Modes: The blend modes are the ways you can change the overall characteristics of a layer. You can select a layer or all selected layers and

then select the Blend or Normal option in the Background Blending section of the Layer menu. This is the most basic setting for your background, and allows you to control the overall brightness and transparency. There are many blend options to choose from: Multiply (reds) Screen (blues) Hard Light (blues) Soft Light (blues) Darken (greens) Lighten (greens) Dodge (greys) Burn (greys) A favorite of most users, Dodge and Burn are perfect for creating a focused subject with a bright background. This layer is created by pressing CTRL + J, then choose Dodge or Burn from the Layer menu. When you select one of

these two options, the tool makes a hard or soft outline around your subject. Courier New: When you type text, you may want to know how it will be displayed on the web. The font in your image may not be readable. To make it readable, set your text to Courier New and you will be able to see the type at a much smaller size. Before the type appears

**System Requirements:** 

DirectX 9.0-compatible video card with at least a Pixel Shader 3.0-compatible video adapter, a VRAM of 1024 MB, and a 64-bit operating system To install the Windows installer, make sure you have the following: A 64-bit version of Windows 7 or 8 A 64-bit version of Internet Explorer 11 or Chrome A 64-bit version of Visual C++ Redistributable for Visual Studio 2013 (Download version 11.0.50727.762) A 64-bit version of **Visual** 

Related links:

http://videogamefly.com/2022/07/01/728-best-free-backgrounds-tutorials-for-photoshop/

https://social.mactan.com.br/upload/files/2022/07/BEoi9xaVJ8K5ScLcG63H 01 3246e819ad00d62a4e28c67b19282b29 file.pdf

https://giovanimaestri.com/2022/07/01/20751/

https://ku6.nl/wp-content/uploads/2022/07/maktan.pdf

http://saddlebrand.com/?p=36010

https://resistanceschool.info/7-free-photoshop-actions-free-watercolor-photo/

http://www.sartorishotel.it/?p=32923

http://www.delphineberry.com/?p=11217

https://www.golfmotion.com.au/sites/default/files/webform/wealhug259.pdf

http://www.ecomsrl.it/how-to-download-adobe-photoshop-without-serial-number/

https://glemor.com/wp-content/uploads/2022/07/adobe photoshop download for windows 10 latest version.pdf

https://thebakersavenue.com/adobe-photoshop-2020-activation-key-generator/

https://cliniquelesoliviers.net/sites/default/files/webform/birdophe943.pdf

https://speakerauthorblueprint.com/wp-content/uploads/2022/07/photoshop\_cs5\_mac\_download\_cracked.pdf

https://www.pickmemo.com/upload/files/2022/07/6mb1shK8QgxHtFLQ4mrc 01 3246e819ad00d62a4e28c67b19282b29 file.pd

https://akademiun.com/wp-content/uploads/2022/07/quaraf.pdf

https://xn--80aagyardii6h.xn--p1ai/wedding-invitation-psd/

https://dawnintheworld.net/which-free-photoshop-shape-collection/

https://suisse-trot.ch/advert/cs4-camera-raw-plugin-help/

https://livefitstore.in/advert/best-free-arabic-fonts-2020-themodernarabic/